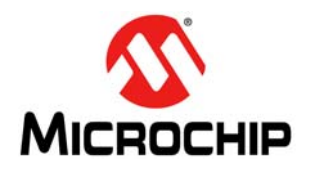

## **Using the Microchip Motor Model Library for Simulink®**

*Author: Jason Sachs Microchip Technology Inc.*

#### **OVERVIEW**

[Microchip's Motor Model Library is a set of components](http://www.mathworks.com/support/sysreq/current_release/index.html) [\("blocks"\) that can be used with the Simulink](http://www.mathworks.com/support/sysreq/current_release/index.html) $<sup>®</sup>$  simula-</sup> tion tool from MathWorks[®. These blocks are intended](http://www.mathworks.com/help/simulink/getting-started-with-simulink.html) to allow engineers to model a system with Permanent [Magnet Synchronous Motors \(PMSMs\) under closed](http://www.mathworks.com/help/simulink/getting-started-with-simulink.html)[loop control of an embedded microcontroller](http://www.mathworks.com/help/simulink/getting-started-with-simulink.html)[, such as](http://www.mathworks.com/help/matlab/matlab_env/what-is-the-matlab-search-path.html) [Microchip's dsPIC](http://www.mathworks.com/help/matlab/matlab_env/what-is-the-matlab-search-path.html)® Digital Signal Controllers (DSCs). Model-based engineering can be used to assist in the development, testing and understanding of motor control systems. Simulation can be used to confirm the behavior of real systems, and can also be used to explore system behavior under conditions that are impossible or cumbersome to test with a real system.

The Microchip Motor Model Library is provided for use within the MATLAB<sup>®</sup> and Simulink environment. This library contains a continuous-time simulation model of a Permanent Magnet Synchronous Motor (PMSM). The PMSM model is designed to help engineers understand PMSM dynamics through simulation, and to facilitate developing control loops for these motors.

This library was developed in collaboration with the Linz Center of Mechatronics (LCM) in Linz, Austria.

#### **MOTOR MODEL LIBRARY SETUP**

#### **General Requirements**

MATLAB and Simulink can run on the latest versions of Microsoft<sup>®</sup> Windows<sup>®</sup>, Apple<sup>®</sup> Mac OS<sup>®</sup> X and Linux<sup>®</sup> operating systems. Refer to the **["References"](#page-10-0)** section for the latest system requirements.

Using this library requires MATLAB and Simulink, R2012b or later. No other toolboxes are required.

We recommend that users have some familiarity with MATLAB and Simulink prior to using the Motor Model Library. The MathWorks, Inc. web site provides information and tutorials to help get started. (See the **["References"](#page-10-0)** section.)

#### **Model Setup and Initialization**

#### LIBRARY INSTALLATION AND CONTENT

The motor modeling package consists of an archive file, MicrochipMotorModelLibrary.zip, which contains the Simulink library file and some example files.

To use, unzip this package into a directory of your choice and add this directory to the MATLAB search path. Once you have done this, the Motor Model Library [\(Figure 1](#page-0-0)) will appear in the Simulink Library Browser the next time you start MATLAB.

#### <span id="page-0-0"></span>**FIGURE 1: SIMULINK® LIBRARY BROWSER WITH THE MOTOR MODEL LIBRARY**

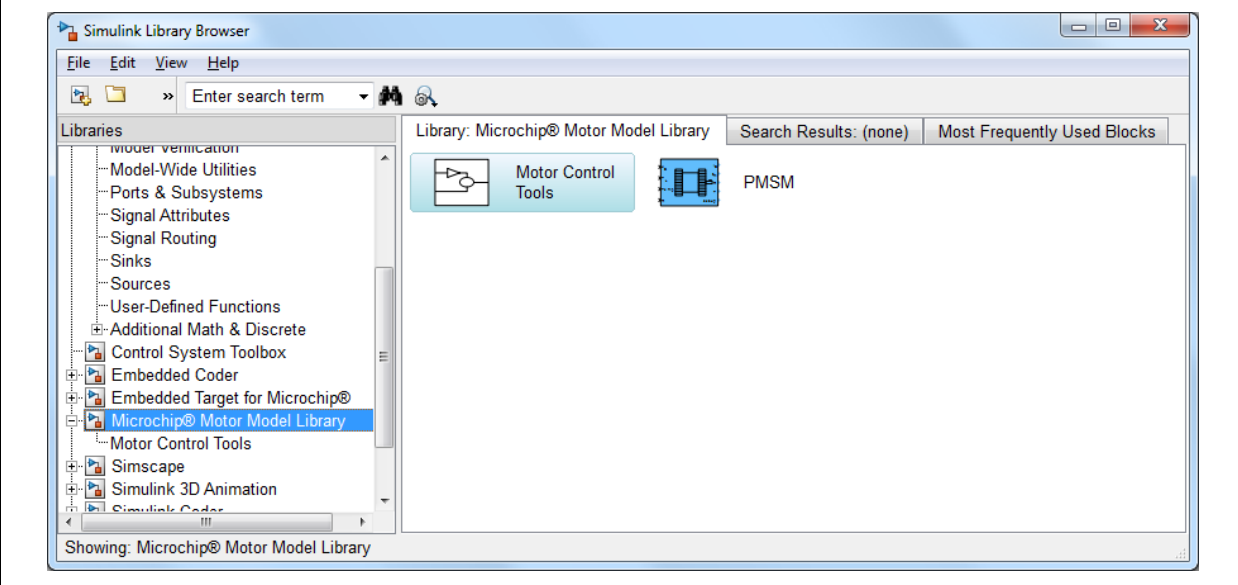

The library includes one motor model block (PMSM for the basic linear Permanent Magnet Synchronous Motor model), as well as some auxiliary blocks for reference transforms. Further details are given later in this application note.

To use one of these blocks in a new Simulink model, click on the desired block to select it, then right-click and select "Add to a new model (Ctrl-I)".

To use one of these blocks in an existing Simulink model, click on the desired block to select it, then drag it into the model.

#### LIBRARY BLOCKS

The Motor Model Library contains the following blocks (see [Table 1\)](#page-1-0):

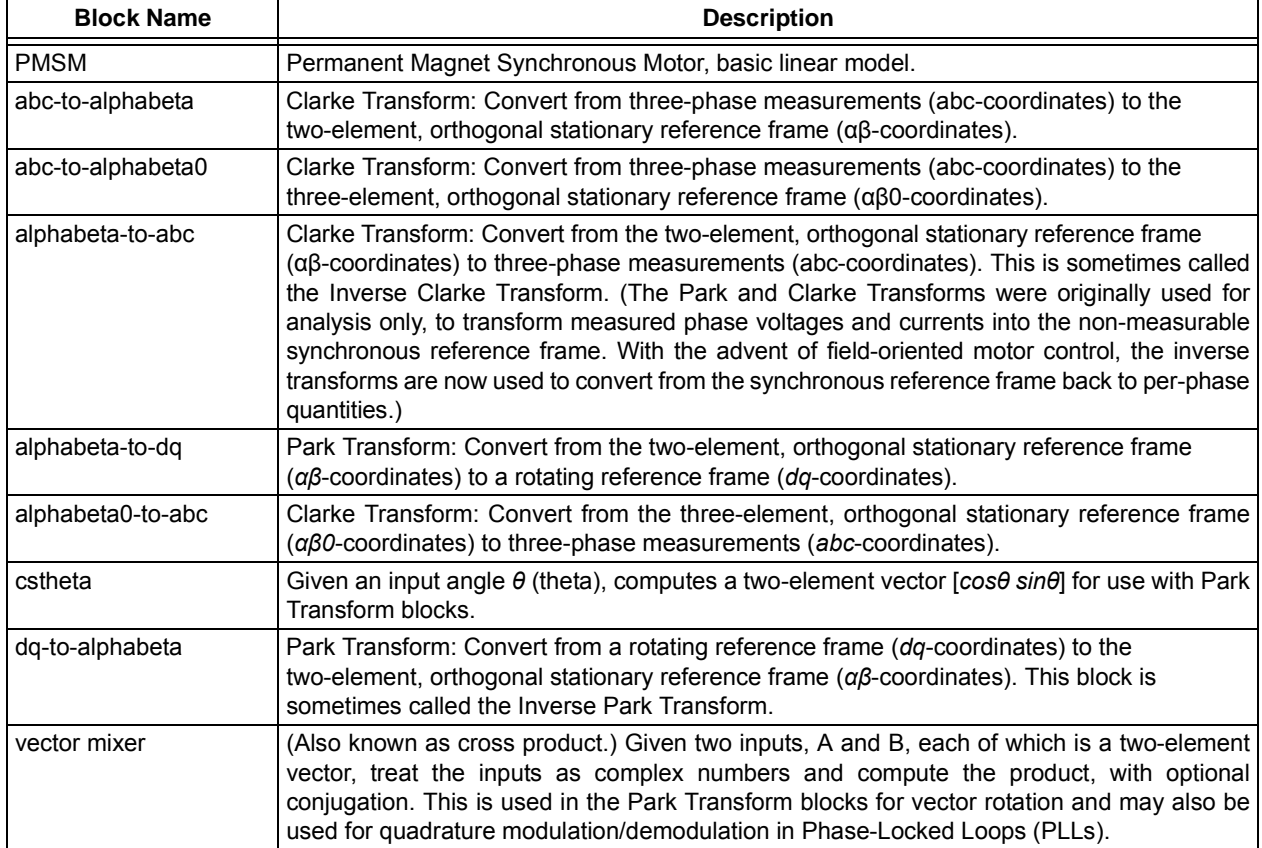

#### <span id="page-1-0"></span>**TABLE 1: MOTOR MODEL LIBRARY BLOCKS**

#### INITIALIZING LIBRARY PARAMETERS

The PMSM block in the library has mask parameters which need to be set appropriately. These parameters are described in [Table 2](#page-2-0).

To enter these parameters, double-click on the PMSM block to open the parameters dialog [\(Figure 2](#page-3-0)).

#### <span id="page-2-0"></span>**TABLE 2: LIBRARY BLOCK PARAMETERS**

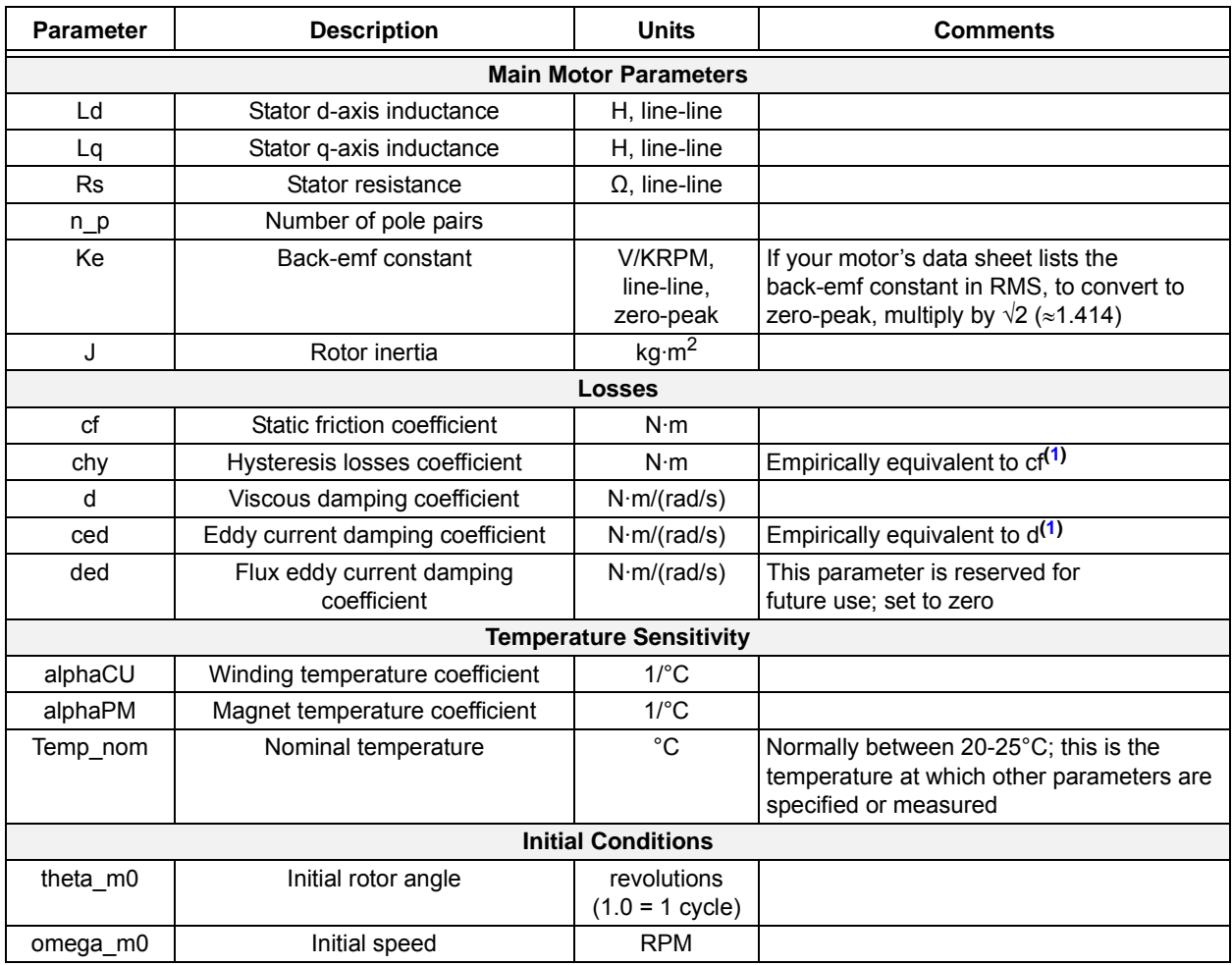

<span id="page-2-1"></span>**Note 1:** The static and viscous friction terms each have components from mechanical and electrical causes. If you are determining these parameters using torque and speed measurements from a sample motor, the mechanical and electrical components are essentially indistinguishable. In this case, we recommend using only cf and d, and setting the other two parameters to zero.

#### <span id="page-3-0"></span>**FIGURE 2: DIALOGS FOR CONFIGURING LIBRARY BLOCK PARAMETERS**

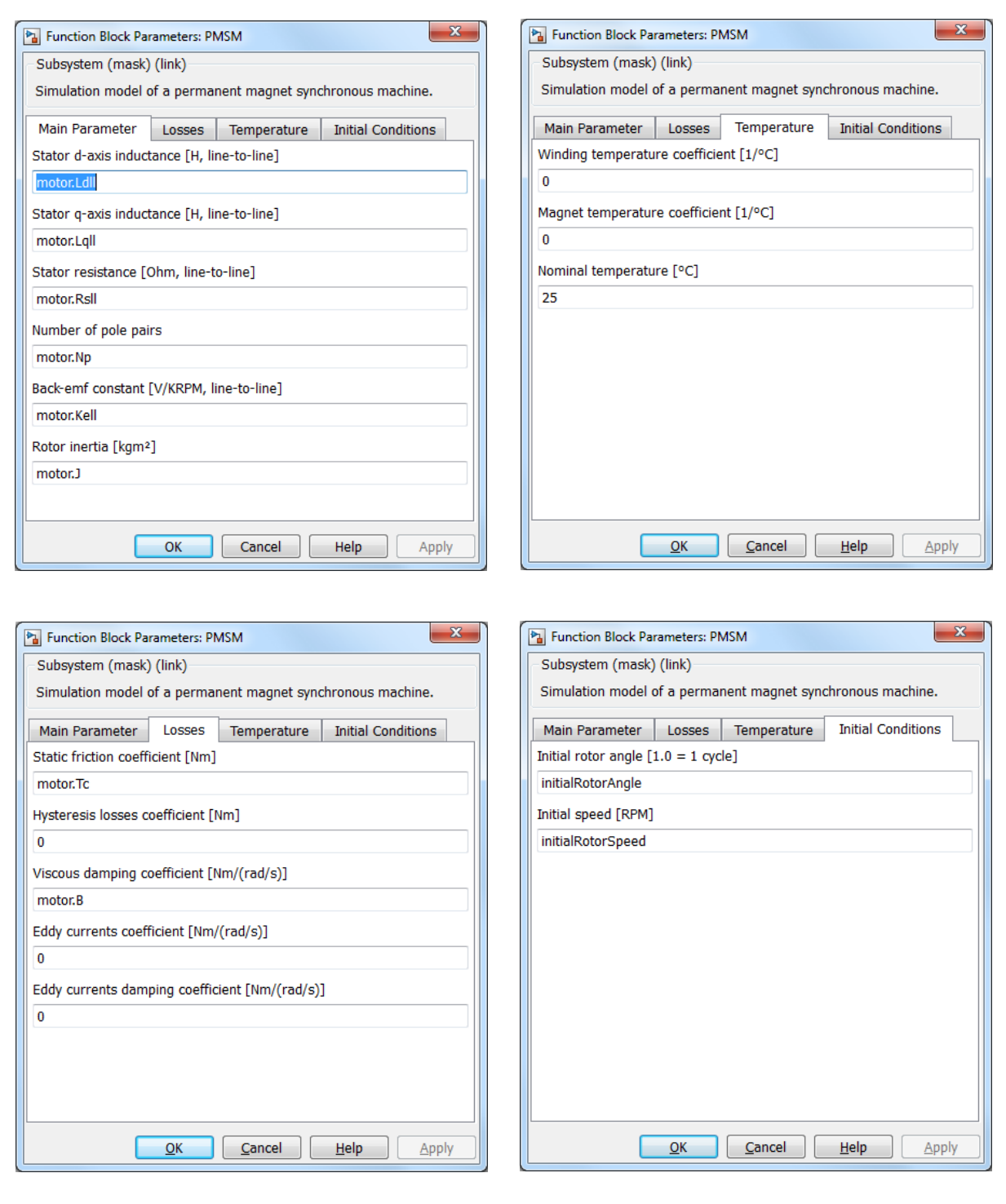

When the motor parameters are likely to change, using symbolic variables wherever possible, rather than fixed numeric constants, is recommended. These must be defined in the workspace visible to Simulink; in most cases, this is the same top-level workspace visible to the MATLAB Command Window. This allows you to change the values of these parameters from outside the model and place them into scripts (files with the extension, .m), which can be version-controlled as necessary. If you use numbers directly in the Simulink model, you won't be

able to retain changes without re-saving the model, even though the model's structure may stay exactly the same. Keeping parameters separate allows you to maintain changes in model parameters separately from changes in model structure.

An example of this can be found in the file, examples/ motorAC300020.m ([Example 1\)](#page-4-0). These parameters are obtained from the motor's data sheet.

#### <span id="page-4-0"></span>**EXAMPLE 1: SAMPLE MOTOR PARAMETER FILE**

```
function motor = motorAC300020()% MicrochipDirect AC300020
motor.manufacturer = 'Hurst';
motor.manufacturerPartNumber = 'DMB0224C10002';
motor.href = 'http://ww1.microchip.com/downloads/en/DeviceDoc/Hurst%20Motor%20DataSheet.pdf';
% unit conversion factors
KRPM_rads = 0.060/2/pi; % KRPM/(rad/s):
                                          $ 2pi rad/s = 1Hz = 60RPM = 0.060 KRPM<br>$ N*m/(oz*in):Nm ozin = 7.061552e-3; % see NIST SP811 for reputable reference
% Electrical specifications<br>motor.Rsll = 4.03;
                                        % line-line resistance, ohms
motor.Lqll = 4.60e-3;<br>motor.Ldll = motor.Lqll;<br>% non-salient rotor so Ld=Lq<br>H
                                        % non-salient rotor so Ld=Lq
motor.Kell = 7.24; \text{\$ }7.24 \text{V/KRPM} 0-peak, line-line
motor.Np = 5; \frac{1}{2} and \frac{1}{2} and \frac{1}{2} and \frac{1}{2} and \frac{1}{2} and \frac{1}{2} and \frac{1}{2} and \frac{1}{2} and \frac{1}{2} and \frac{1}{2} and \frac{1}{2} and \frac{1}{2} and \frac{1}{2} and \frac{1}{2} and \frac{1}{2} an
% Mechanical specifications
motor.J = 0.000628 * Nm_ozin; % 0.000628 oz*in*s^2
                                           % convert to N*m*s^2
% Not given by the data sheet:
motor.B = 0; \ast 3 damping coefficient, N^*m/(rad/s)<br>motor.Tc = 0; \ast coulomb friction, N^*m% coulomb friction, N*m
```
#### INPUTS AND OUTPUTS

The PMSM block has a limited number of inputs and outputs, as listed in [Table 3.](#page-5-0) A selection of internal signals is also made available for debugging purposes.

| <b>Parameter</b>                                        | <b>Description</b>                                | <b>Units</b> | <b>Comments</b>                                                                                                    |
|---------------------------------------------------------|---------------------------------------------------|--------------|----------------------------------------------------------------------------------------------------|
| <b>Inputs</b>                                           |                                                   |              |                                                                                                    |
| $U_{\rm S}$                                             | <b>Stator Terminal Voltage</b><br>Vector          | $\vee$       | This is a three-element vector, one element for each of<br>the three motor terminals, ABC.                                                                                                    |
| $T_{L}$                                                 | Load Torque                                       | $N \cdot m$  | Positive load torque opposes positive rotation. If the<br>motor produces no electromagnetic torque, a positive<br>load torque will accelerate the motor towards a negative<br>angular velocity.                              |
| Temp                                                    | Stator Winding and<br><b>Magnet Temperatures</b>  | $^{\circ}C$  | This is a two-element vector; $Temp(1) = Winding$<br>Temperature and Temp(2) = Magnet Temperature. Used<br>to determine back-emf and winding resistance using the<br>temperature coefficients in the motor model parameters. |
| Ω                                                       | Rotor Angular Velocity                            | rad/s        | An input to the motor; in many cases, the angular velocity<br>output of this block will be fed back in as this input.                                                                                                    |
| <b>Outputs</b>                                          |                                                   |              |                                                                                                    |
| $i_{s}$                                                 | <b>Stator Terminal Current</b><br>Vector          | A            | This is a three-element vector, one element for each of<br>the three motor terminals, ABC. Positive current flows<br>into the stator terminals.                                                                              |
| $\boldsymbol{\theta}_{m}$                               | Mechanical Rotor Angle                            | rad          | Integral of the output rotor angular velocity.                                                                                                    |
| O                                                       | <b>Output Rotor</b><br><b>Angular Velocity</b>    | rad/s        | The PMSM model contains a mechanical model of the<br>rotor inertia. If the mechanical model is used, this should<br>be fed back into the rotor angular velocity input;<br>otherwise, it can be ignored.                      |
| $\overline{1}$                                          | Motor Torque                                      | $N \cdot m$  | Total torque produced by the motor. Includes electro-<br>magnetic torque, hysteresis and viscous drag torques.<br>Does not include load torque.                                                                              |
| Debug (Simulink <sup>®</sup> bus with internal signals) |                                                   |              |                                                                                                    |
| debug.idq                                               | Synchronous Frame<br><b>Stator Current Vector</b> | A            | This current and the terminal currents, $i_s$ , are related<br>using the Park and Clarke Transforms. The q-axis<br>component (2nd element) of the vector produces torque;<br>the d-axis alters rotor air gap flux.           |
| debug.udq                                               | Synchronous Frame<br>Stator Voltage Vector        | V            | This voltage and the terminal voltages are related using<br>the Park and Clarke Transforms.                                                                                                    |
| debug.psidq                                             | Synchronous Frame<br><b>Stator Flux Vector</b>    | ۷۰s          | Stator flux, $\psi_{dq} = \psi_m + L_{dq}I_{dq}$ , where $\psi_m$ is the permanent<br>magnet flux and $L_{dd}$ is a diagonal inductance matrix.                                                                              |
| debug.T_e                                               | Electromagnetic Torque                            | $N \cdot m$  | Torque produced by the motor due to the cross product of<br>stator flux and stator current.                                                                                                    |
| debug.theta_r                                           | Rotor Electrical Angle                            | rad          | The electrical angle, $\theta_r = N_p/w_m dt$ .                                                                                                    |
| debug.omega r                                           | <b>Rotor Electrical</b><br>Frequency              | rad/s        | The electrical angle, $\omega_r = N_p \omega_m$ , where $\omega_m$ is the input<br>rotor angular velocity, $\Omega$ .                                                                                                    |

<span id="page-5-0"></span>**TABLE 3: LIBRARY BLOCK INPUTS AND OUTPUTS**

#### **SIMULATION SETUP AND USAGE EXAMPLE**

Inside the library directory is a subdirectory, called "examples", which contains one Simulink model (FOCopenloop.slx) and various setup files ([Figure 3\)](#page-6-0).

Open this directory in MATLAB, and at the Command Window prompt type the following:

- >> FOCopenloop
- >> FOCopenloop\_setup1

This opens a window with the FOCopenloop model ([Figure 4\)](#page-6-1).

The FOCopenloop model represents an open-loop, field-oriented controller that applies stator voltages in the synchronous (*dq*) frame of the motor using perfect information of the motor's electrical angle. (A real motor would have a position sensor, such as an encoder or Hall sensor, or use a sensorless estimator. In a simulation we can use the exact electrical angle.) The speed

can either be determined by the PMSM block itself (which contains a mechanical model) or by an externally imposed speed signal.

This example also shows the use of many of the reference transform blocks found in the Microchip Motor Model. These blocks transform coordinates between the *abc* reference frame (3-element vectors corresponding directly to each of the motor phases), the  $\alpha\beta$  reference frame (2-element, orthogonal vector in the stationary frame) and the *dq* reference frame (2-element, orthogonal rotating reference frame). The Park Transform blocks, which transform between the stationary and rotating reference frames, require a 2-element vector of cosine and sine inputs, which can be obtained from the cstheta block. In the FOCopenloop example, the input to the cstheta block is the motor's synchronous electrical angle, theta\_r.

For a more complete description of the PMSM motor model, please see **[Appendix A: "The Microchip](#page-12-0) [PMSM Model"](#page-12-0)**.

#### <span id="page-6-0"></span>**FIGURE 3: EXAMPLES DIRECTORY**

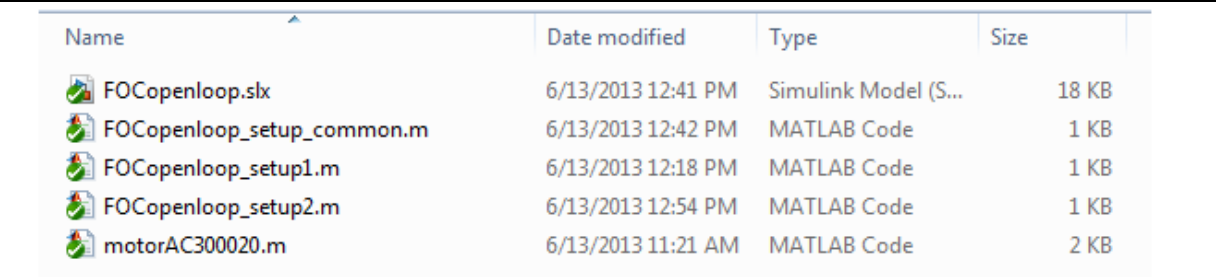

<span id="page-6-1"></span>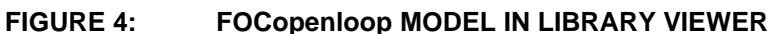

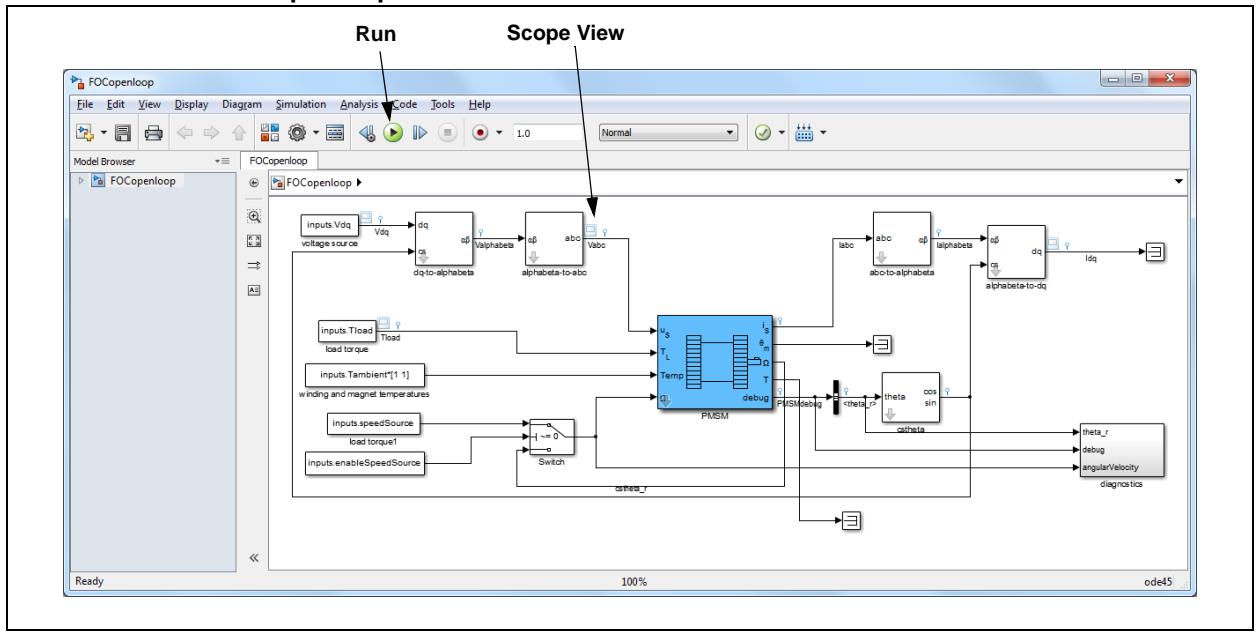

The script, FOCopenloop\_setup1.m, prepares the MATLAB workspace with motor parameters for the Hurst DMB0224C10002 motor (MicrochipDirect Part Number AC300020) and input signals for one particular simulation profile.

The FOCopenloop\_setup1 simulation profile applies a pair of ramps of *q*-axis voltage, with some momentary load pulses after each ramp is complete, and then applies a 3-phase short circuit to the motor. Motor speed is unregulated and decreases when load torque is applied. With open-loop voltage control, the current is not aligned with the back-emf: the *d*-axis component is non-zero and a large portion of the current capability of the voltage source is unnecessarily wasted.

After executing this setup script, press the Run button (see [Figure 4\)](#page-6-1). The simulation will run and update some simulation Scope Viewer graphs that will open along with the model. If for some reason, the Scope Viewer window is not displayed, double-click on one of the light blue Scope icons shown in the FOCopenloop model. Scope Viewer graphs are a feature in Simulink meant as a quick check to see the simulation results, but do not include many options to format these graphs. For full control of graphing style, export the data into MATLAB and plot it according to your requirements.

In the Scope Viewer window, clicking the Auto-Scale button (see [Figure 5](#page-7-1)) will provide a combined view ([Figure 6](#page-7-0)).

#### <span id="page-7-1"></span>**FIGURE 5: AUTO-SCALE ON TOOLBAR**

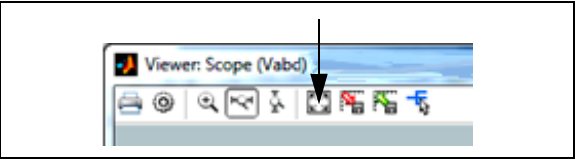

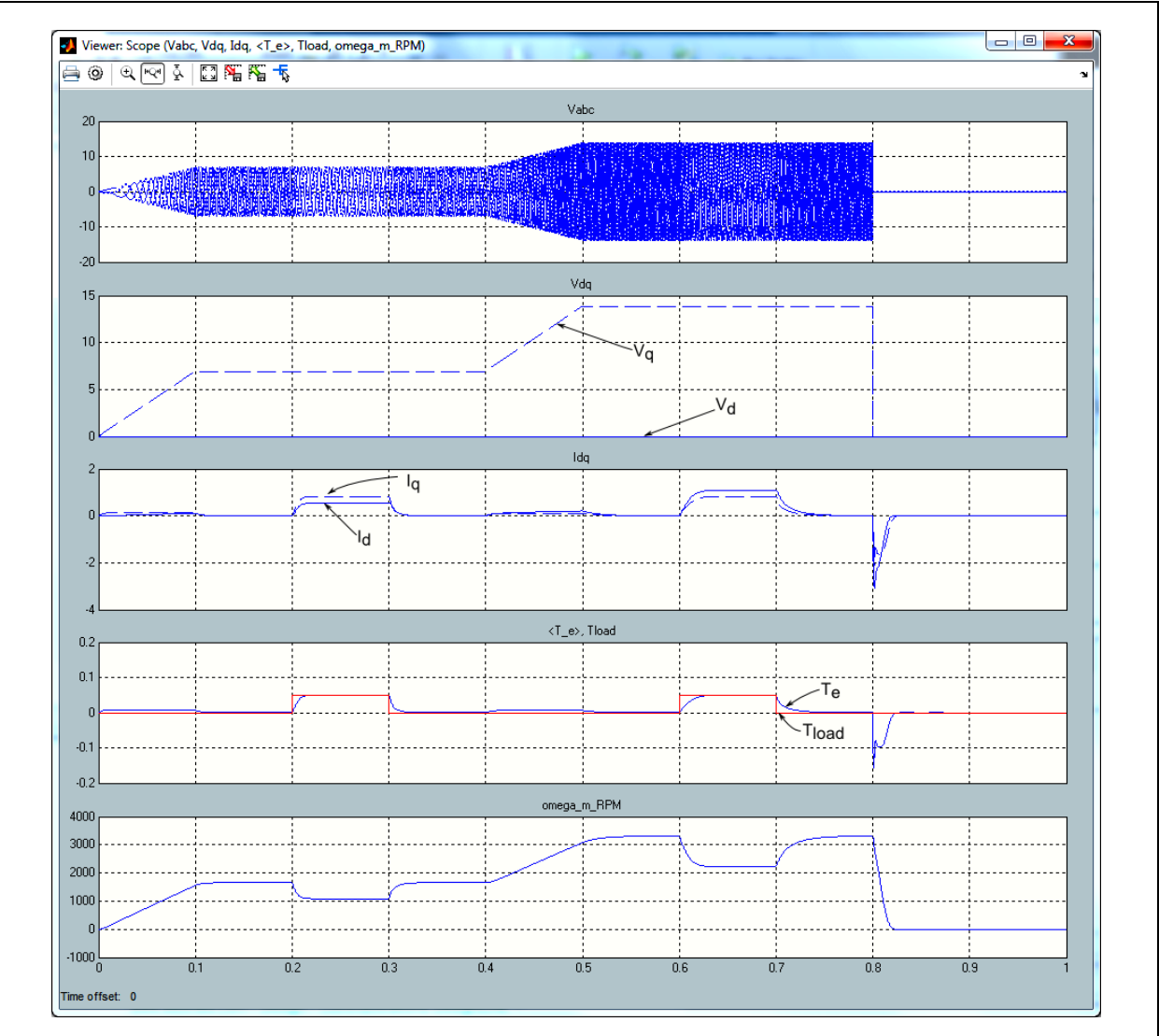

#### <span id="page-7-0"></span>**FIGURE 6: SCOPE VIEW FOR FOCopenloop\_setup1**

The other setup file, FOCopenloop\_setup2.m, defines an externally imposed speed profile. This represents a motor attached to an engine or some other prime mover with large inertia, and is an example of viewing transient responses at various speeds. (This is a useful technique for tuning a current loop in a closedloop current controller.) Load torque in this profile is zero. The speed in this profile undergoes several plateaus. The motor terminals are driven with a waveform that is synchronous to the motor's electrical frequency, using the electrical angle output of the motor model, and with

a ramp that has similar plateaus to the speed waveform. It also has additional pulses of voltage at the beginning of each speed plateau (as shown in the graph of  $V_{dd}$  in [Figure 7](#page-8-0).)

Note that the transient response changes as the speed increases. This is due to increased cross-coupling between the *d*- and *q*-axes as speed increases, due to motor inductance. [Figure 7](#page-8-0) shows the combined and auto-scaled scope view for this script.

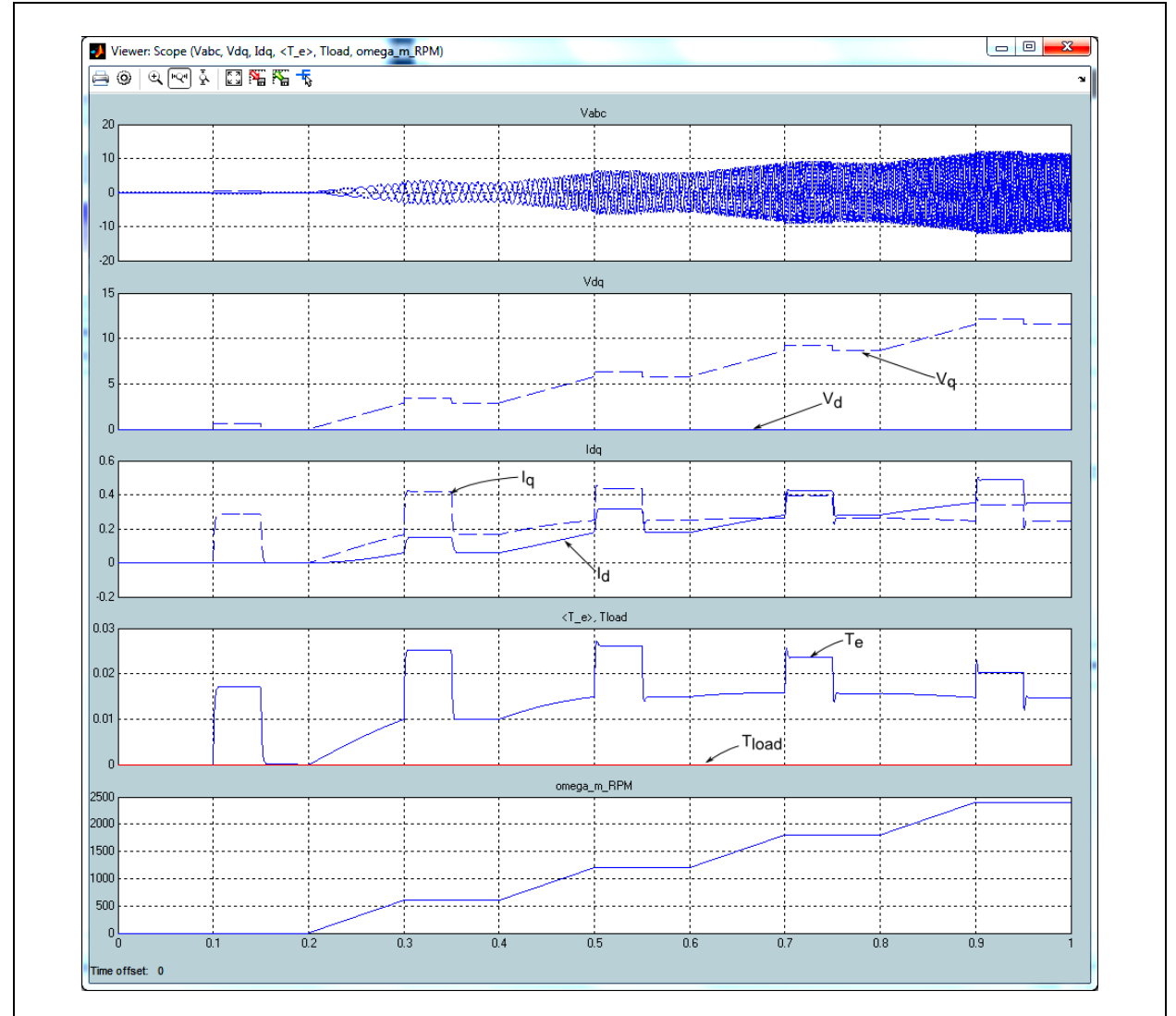

<span id="page-8-0"></span>**FIGURE 7: SCOPE VIEW FOR FOCopenloop\_setup2**

#### **FREQUENTLY ASKED QUESTIONS**

#### **1. What type of PMSM motors are covered by the model?**

Any balanced 3-phase electric machine (motor or generator) with a wound stator, and a permanent magnet rotor, can be approximated by this linear PMSM model. These types of motors include most commercially produced motors marketed as "Brushless DC" or "Permanent Magnet Synchronous Motor". Stator and rotor saliency – the degree to which stator and rotor appear as nonuniform magnetic circuits that vary with angle around the rotor axis – are important characteristics to consider.

The motor model can be used with both surface permanent magnet rotors (magnetically nonsalient pole rotors,  $L_d = L_q$  and interior permanent magnet rotors (magnetically salient pole rotors,  $L_d \neq L_q$ ).

While the effects of rotor saliency are included in this PMSM model, the effects of *stator* saliency are *not* included. Most commercial motors have stators which are designed to be as non-salient as possible, so the only unmodeled feature of stator saliency is a small amount of cogging torque, which shows up as a periodic torque disturbance, and is significant only at low rotational speeds.

Unbalanced 3-phase electric machines (for example, a motor with unequal turns on each phase) are not supported by this model.

Both star and delta wound electric machines with no exposed neutral connection are possible to use with this model. (Star wound electrical machines are also known as wye wound.) The electric machine is treated as a black box with three terminals. With a delta wound electric machine, there can be circulating currents, and there is no neutral connection, but from the terminals, it is mathematically identical to a star wound electric machine. The circulating currents are not visible at the terminals and a "virtual" neutral can be assumed with a voltage that is the mean value of the terminal voltages.

#### **2. Does the PMSM model include any nonlinear effects, like iron saturation or back-emf harmonics?**

Not at the present time. In many cases, the basic linear model is sufficient.

#### **3. When do I use the internal mechanical model and when do I have to use my own mechanical model?**

If your system can be modeled simply using an inertia, viscous damping and static friction, along with an externally imposed load torque, use the internal mechanical model, and configure the motor model parameters to use the system inertia/damping/static friction.

If your system contains more complicated mechanical elements, it may be a better choice to create your own mechanical model in Simulink. In this case, ignore the output rotor angular velocity, and instead, provide the rotor angular velocity of your model as an input into the PMSM motor block.

**4. How do I simulate an open circuit on one or more of the motor terminals, or the effects of external inductance/resistance/capacitance?**

The PMSM model is a voltage input, current output model. Like most Simulink blocks, it is based on unidirectional signal flow and not network models such as those found in Simscape™. This means that the motor expects 3 voltage sources and will output 3 current measurements. Directly modeling an open circuit with this model is not possible.

#### <span id="page-10-0"></span>**REFERENCES**

The latest information on MATLAB and Simulink products is available at the web site of The MathWorks, Inc:

www.mathworks.com

For the most current system requirements to run MATLAB and Simulink:

http://www.mathworks.com/support/sysreq/current\_ release/index.html

For information on getting started with Simulink, please see:

http://www.mathworks.com/help/simulink/ gettingstarted-with-simulink.html

For information on configuring the MATLAB search path, please see:

http://www.mathworks.com/help/matlab/matlab\_env/ what-is-the-matlab-search-path.html

#### **ADDITIONAL TRADEMARKS**

"MATLAB" and "Simulink" are registered trademarks of The MathWorks, Inc.

**NOTES:**

#### <span id="page-12-0"></span>**APPENDIX A: THE MICROCHIP PMSM MODEL**

The Microchip Motor Model for PMSM used in the Simulink Library is based on a linear model of the motor. The model is hierarchical; you can explore it in Simulink by selecting the PMSM model block, then pressing Ctrl+U to look under the block mask.

The motor model has several components that operate on the synchronous frame. For this reason, the voltage is converted from the per-phase (*abc*) to synchronous (*dq*) reference frame using the Clarke and Park Transforms ([Figure A-2\)](#page-12-1).

The Simulink model of these transforms is just an implementation of the following equation:

$$
\begin{bmatrix} u_d \\ u_q \end{bmatrix} = \begin{bmatrix} \cos \theta_r & \sin \theta_r \\ -\sin \theta_r & \cos \theta_r \end{bmatrix} \cdot \begin{bmatrix} \frac{2}{3} & -\frac{1}{3} & -\frac{1}{3} \\ 0 & \frac{1}{\sqrt{3}} & -\frac{1}{\sqrt{3}} \end{bmatrix} \cdot \begin{bmatrix} u_a \\ u_b \\ u_c \end{bmatrix}
$$
 [A1]

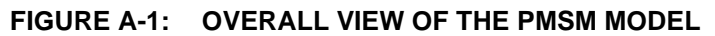

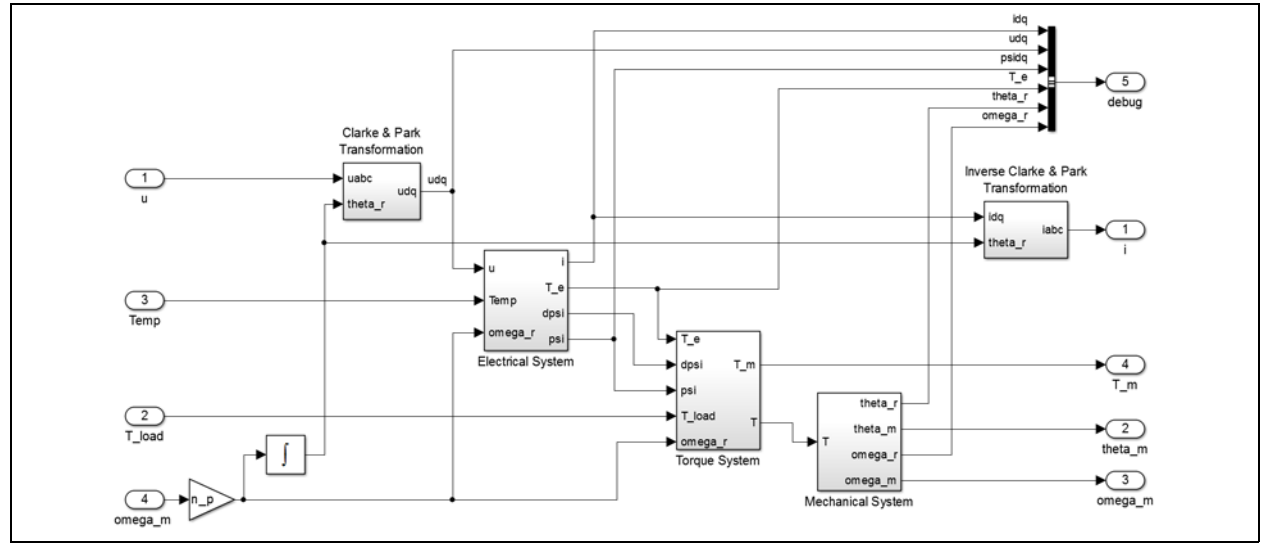

<span id="page-12-1"></span>**FIGURE A-2: CLARKE-PARK TRANSFORM**

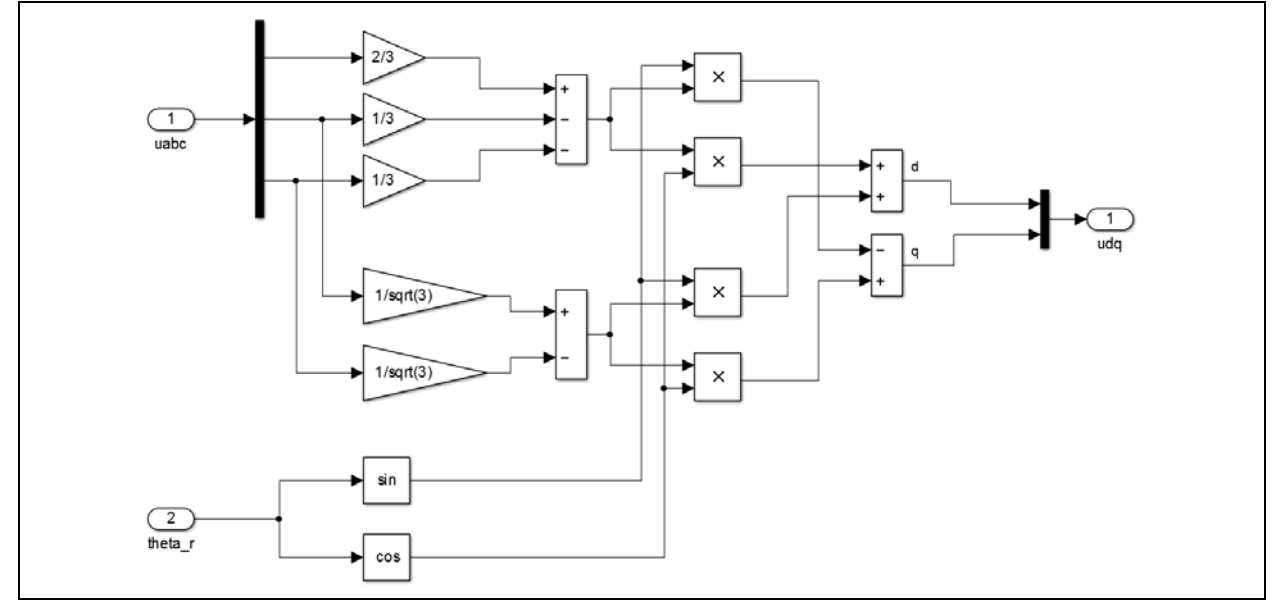

The electrical model of the motor ([Figure A-3\)](#page-13-0) determines stator current, stator flux and electromagnetic torque from voltage. This simulates the following equations

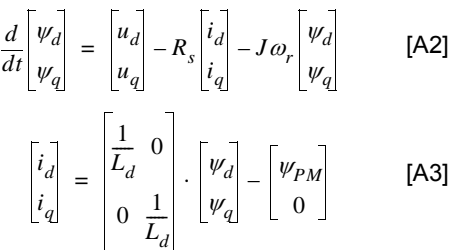

<span id="page-13-0"></span>**FIGURE A-3: ELECTRICAL MODEL**

for voltage and current, where

$$
J = \begin{bmatrix} 0 & -1 \\ 1 & 0 \end{bmatrix}
$$

and

$$
T_e = \frac{3}{2} n_p \psi_{PM} i_q + \frac{3}{2} n_p (L_d - L_q) i_d i_q
$$
 [A4]  
(= alignment torque + reactive torque)

for torque, where  $R_s$  and  $\psi_{PM}$  are temperature dependent variables.

# $\mathbf{x}$  $\sqrt{3}$  $\boldsymbol{\psi}_{\text{PM}}(\boldsymbol{\upsilon})$  $\mathbf{r}$  x  $\times$  $\bigoplus$ Temp\_Winding Temp\_Magnet

The torque model of the motor ([Figure A-4\)](#page-14-0) simulates the equations for internal motor torque and net torque:

$$
T = T_m - T_{load} \tag{A5}
$$

$$
T_m = T_e - T_{friction} - T_{viscous} - T_{d\psi}
$$
 [A6]

$$
T_{friction} = (c_{hy} + c_f) \operatorname{sgn} \omega_m \tag{A7}
$$

$$
T_{viscous} = (c_{ed} + d)\omega_m
$$
 [A8]

$$
T_{d\psi} = d_{ed} \frac{\frac{d \psi_{dq}}{dt} \times \psi_{dq}}{\left|\psi_{dq}\right|^2}
$$
 [A9]

where  $T_{friction}$  is the magnetic hysteresis and Coulomb friction, *Tviscous*, is eddy current and viscous drag, and  $T_{d\psi}$  is drag resulting from time varying flux.

#### <span id="page-14-0"></span>**FIGURE A-4: TORQUE MODEL**

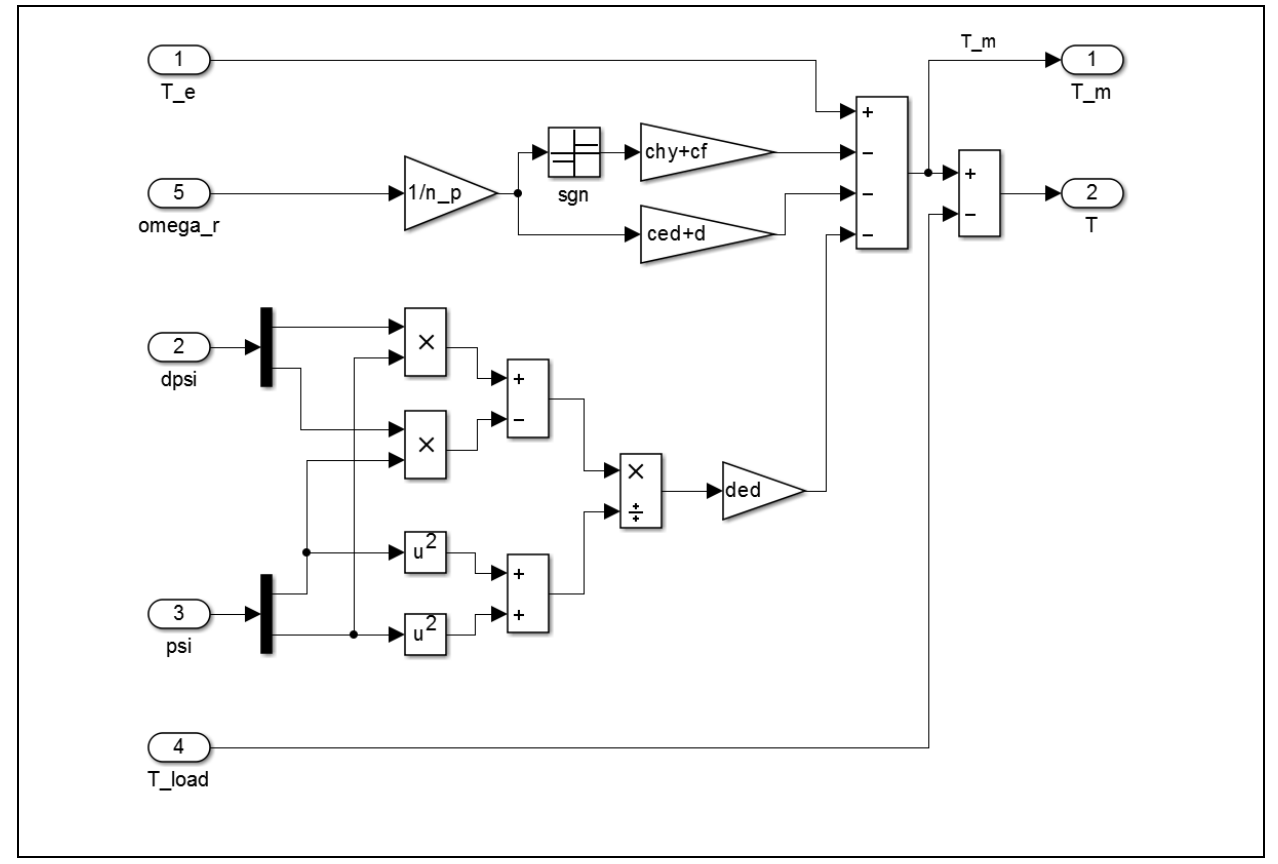

The mechanical model of the load ([Figure A-5\)](#page-14-1) includes the effects of these torques on the motor inertia. As discussed earlier, "m" terms represent mechanical variables (rotor angle and speed for theta\_m and omega\_m); "r" terms are electrical variables (angle and frequency for theta\_r and omega\_r), relative to the rotor.

<span id="page-14-1"></span>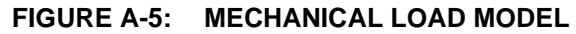

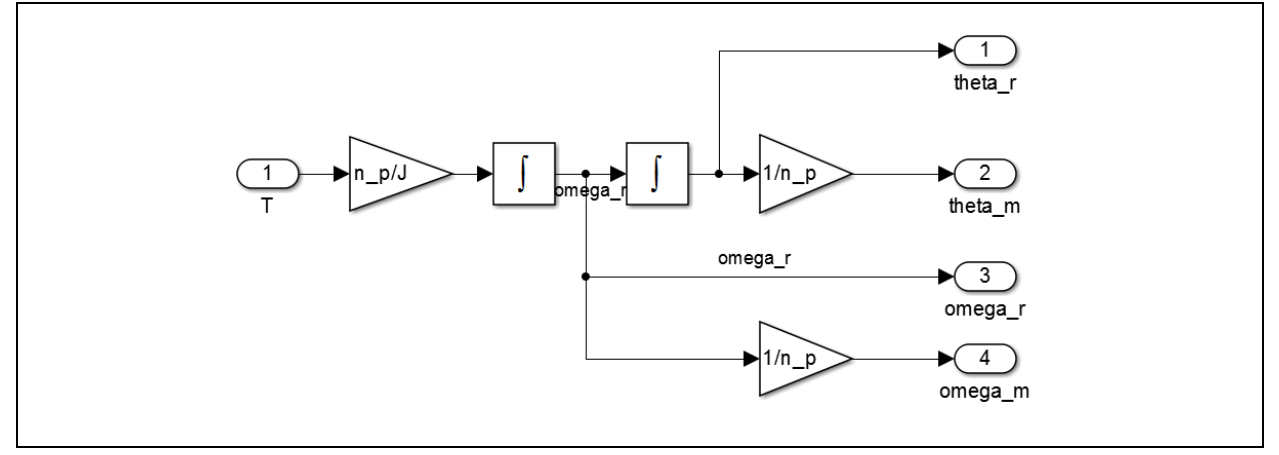

**NOTES:**

#### **Note the following details of the code protection feature on Microchip devices:**

- Microchip products meet the specification contained in their particular Microchip Data Sheet.
- Microchip believes that its family of products is one of the most secure families of its kind on the market today, when used in the intended manner and under normal conditions.
- There are dishonest and possibly illegal methods used to breach the code protection feature. All of these methods, to our knowledge, require using the Microchip products in a manner outside the operating specifications contained in Microchip's Data Sheets. Most likely, the person doing so is engaged in theft of intellectual property.
- Microchip is willing to work with the customer who is concerned about the integrity of their code.
- Neither Microchip nor any other semiconductor manufacturer can guarantee the security of their code. Code protection does not mean that we are guaranteeing the product as "unbreakable."

Code protection is constantly evolving. We at Microchip are committed to continuously improving the code protection features of our products. Attempts to break Microchip's code protection feature may be a violation of the Digital Millennium Copyright Act. If such acts allow unauthorized access to your software or other copyrighted work, you may have a right to sue for relief under that Act.

Information contained in this publication regarding device applications and the like is provided only for your convenience and may be superseded by updates. It is your responsibility to ensure that your application meets with your specifications. MICROCHIP MAKES NO REPRESENTATIONS OR WARRANTIES OF ANY KIND WHETHER EXPRESS OR IMPLIED, WRITTEN OR ORAL, STATUTORY OR OTHERWISE, RELATED TO THE INFORMATION, INCLUDING BUT NOT LIMITED TO ITS CONDITION, QUALITY, PERFORMANCE, MERCHANTABILITY OR FITNESS FOR PURPOSE**.** Microchip disclaims all liability arising from this information and its use. Use of Microchip devices in life support and/or safety applications is entirely at the buyer's risk, and the buyer agrees to defend, indemnify and hold harmless Microchip from any and all damages, claims, suits, or expenses resulting from such use. No licenses are conveyed, implicitly or otherwise, under any Microchip intellectual property rights.

### **QUALITY MANAGEMENT SYSTEM CERTIFIED BY DNV**   $=$  **ISO/TS 16949**  $=$

#### **Trademarks**

The Microchip name and logo, the Microchip logo, dsPIC, FlashFlex, KEELOQ, KEELOQ logo, MPLAB, PIC, PICmicro, PICSTART, PIC<sup>32</sup> logo, rfPIC, SST, SST Logo, SuperFlash and UNI/O are registered trademarks of Microchip Technology Incorporated in the U.S.A. and other countries.

FilterLab, Hampshire, HI-TECH C, Linear Active Thermistor, MTP, SEEVAL and The Embedded Control Solutions Company are registered trademarks of Microchip Technology Incorporated in the U.S.A.

Silicon Storage Technology is a registered trademark of Microchip Technology Inc. in other countries.

Analog-for-the-Digital Age, Application Maestro, BodyCom, chipKIT, chipKIT logo, CodeGuard, dsPICDEM, dsPICDEM.net, dsPICworks, dsSPEAK, ECAN, ECONOMONITOR, FanSense, HI-TIDE, In-Circuit Serial Programming, ICSP, Mindi, MiWi, MPASM, MPF, MPLAB Certified logo, MPLIB, MPLINK, mTouch, Omniscient Code Generation, PICC, PICC-18, PICDEM, PICDEM.net, PICkit, PICtail, REAL ICE, rfLAB, Select Mode, SQI, Serial Quad I/O, Total Endurance, TSHARC, UniWinDriver, WiperLock, ZENA and Z-Scale are trademarks of Microchip Technology Incorporated in the U.S.A. and other countries.

SQTP is a service mark of Microchip Technology Incorporated in the U.S.A.

GestIC and ULPP are registered trademarks of Microchip Technology Germany II GmbH & Co. KG, a subsidiary of Microchip Technology Inc., in other countries.

All other trademarks mentioned herein are property of their respective companies.

© 2014, Microchip Technology Incorporated, Printed in the U.S.A., All Rights Reserved.

Printed on recycled paper.

ISBN: 978-1-63276-307-5

*Microchip received ISO/TS-16949:2009 certification for its worldwide headquarters, design and wafer fabrication facilities in Chandler and Tempe, Arizona; Gresham, Oregon and design centers in California and India. The Company's quality system processes and procedures are for its PIC® MCUs and dsPIC® DSCs, KEELOQ® code hopping devices, Serial EEPROMs, microperipherals, nonvolatile memory and analog products. In addition, Microchip's quality system for the design and manufacture of development systems is ISO 9001:2000 certified.*

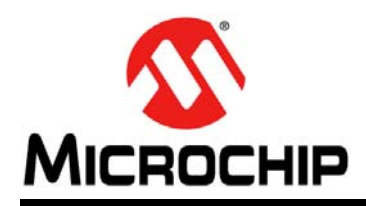

### **Worldwide Sales and Service**

#### **AMERICAS**

**Corporate Office** 2355 West Chandler Blvd. Chandler, AZ 85224-6199 Tel: 480-792-7200 Fax: 480-792-7277 Technical Support: [http://www.microchip.com/](http://support.microchip.com) support

Web Address: www.microchip.com

**Atlanta** Duluth, GA Tel: 678-957-9614 Fax: 678-957-1455

**Austin, TX** Tel: 512-257-3370

**Boston** Westborough, MA Tel: 774-760-0087 Fax: 774-760-0088

**Chicago** Itasca, IL Tel: 630-285-0071 Fax: 630-285-0075

**Cleveland** Independence, OH Tel: 216-447-0464 Fax: 216-447-0643

**Dallas** Addison, TX Tel: 972-818-7423 Fax: 972-818-2924

**Detroit** Novi, MI Tel: 248-848-4000

**Houston, TX**  Tel: 281-894-5983

**Indianapolis** Noblesville, IN Tel: 317-773-8323 Fax: 317-773-5453

**Los Angeles** Mission Viejo, CA Tel: 949-462-9523 Fax: 949-462-9608

**New York, NY**  Tel: 631-435-6000

**San Jose, CA**  Tel: 408-735-9110

**Canada - Toronto** Tel: 905-673-0699 Fax: 905-673-6509

#### **ASIA/PACIFIC**

**Asia Pacific Office** Suites 3707-14, 37th Floor Tower 6, The Gateway Harbour City, Kowloon Hong Kong Tel: 852-2943-5100 Fax: 852-2401-3431

**Australia - Sydney** Tel: 61-2-9868-6733 Fax: 61-2-9868-6755

**China - Beijing** Tel: 86-10-8569-7000 Fax: 86-10-8528-2104

**China - Chengdu** Tel: 86-28-8665-5511 Fax: 86-28-8665-7889

**China - Chongqing** Tel: 86-23-8980-9588 Fax: 86-23-8980-9500

**China - Hangzhou** Tel: 86-571-8792-8115 Fax: 86-571-8792-8116

**China - Hong Kong SAR** Tel: 852-2943-5100

Fax: 852-2401-3431

**China - Nanjing** Tel: 86-25-8473-2460

Fax: 86-25-8473-2470 **China - Qingdao** Tel: 86-532-8502-7355 Fax: 86-532-8502-7205

**China - Shanghai** Tel: 86-21-5407-5533 Fax: 86-21-5407-5066

**China - Shenyang** Tel: 86-24-2334-2829 Fax: 86-24-2334-2393

**China - Shenzhen** Tel: 86-755-8864-2200 Fax: 86-755-8203-1760

**China - Wuhan** Tel: 86-27-5980-5300 Fax: 86-27-5980-5118

**China - Xian** Tel: 86-29-8833-7252 Fax: 86-29-8833-7256

**China - Xiamen** Tel: 86-592-2388138 Fax: 86-592-2388130

**China - Zhuhai** Tel: 86-756-3210040 Fax: 86-756-3210049

#### **ASIA/PACIFIC**

**India - Bangalore** Tel: 91-80-3090-4444 Fax: 91-80-3090-4123

**India - New Delhi** Tel: 91-11-4160-8631 Fax: 91-11-4160-8632

**India - Pune** Tel: 91-20-3019-1500

**Japan - Osaka** Tel: 81-6-6152-7160 Fax: 81-6-6152-9310

**Japan - Tokyo** Tel: 81-3-6880- 3770 Fax: 81-3-6880-3771

**Korea - Daegu** Tel: 82-53-744-4301 Fax: 82-53-744-4302

**Korea - Seoul** Tel: 82-2-554-7200 Fax: 82-2-558-5932 or 82-2-558-5934

**Malaysia - Kuala Lumpur** Tel: 60-3-6201-9857 Fax: 60-3-6201-9859

**Malaysia - Penang** Tel: 60-4-227-8870 Fax: 60-4-227-4068

**Philippines - Manila** Tel: 63-2-634-9065 Fax: 63-2-634-9069

**Singapore** Tel: 65-6334-8870 Fax: 65-6334-8850

**Taiwan - Hsin Chu** Tel: 886-3-5778-366 Fax: 886-3-5770-955

**Taiwan - Kaohsiung** Tel: 886-7-213-7830

**Taiwan - Taipei** Tel: 886-2-2508-8600 Fax: 886-2-2508-0102

**Thailand - Bangkok** Tel: 66-2-694-1351 Fax: 66-2-694-1350

#### **EUROPE**

**Austria - Wels** Tel: 43-7242-2244-39 Fax: 43-7242-2244-393 **Denmark - Copenhagen** Tel: 45-4450-2828 Fax: 45-4485-2829

**France - Paris** Tel: 33-1-69-53-63-20 Fax: 33-1-69-30-90-79

**Germany - Dusseldorf** Tel: 49-2129-3766400

**Germany - Munich** Tel: 49-89-627-144-0 Fax: 49-89-627-144-44

**Germany - Pforzheim** Tel: 49-7231-424750

**Italy - Milan**  Tel: 39-0331-742611 Fax: 39-0331-466781

**Italy - Venice** Tel: 39-049-7625286

**Netherlands - Drunen** Tel: 31-416-690399 Fax: 31-416-690340

**Poland - Warsaw** Tel: 48-22-3325737

**Spain - Madrid** Tel: 34-91-708-08-90 Fax: 34-91-708-08-91

**Sweden - Stockholm** Tel: 46-8-5090-4654

**UK - Wokingham** Tel: 44-118-921-5800 Fax: 44-118-921-5820

03/25/14